## **Class of 2022 – Rising 3 rd Year Scheduling**

#### **Scheduling Time-line:**

**February 5-12,2020 –** East Only Scheduling

**February 7-12, 2020** – Students enter Core Clerkship Preferences in eMedley (excludes East Only students).

**February 13-19, 2020 –** eMedley's software will run a process to populate core clerkship schedules taking students preferences into account. \*

\*Although preferences are considered when schedules are populated by eMedley, Core Clerkship block(s) and location(s) are not guaranteed, and *at least* 1 East rotation will be scheduled for each student. Students with approved hardships on file are excluded from the East rule.

**February 20, 2020 (Estimated) -** Student schedules will be released. A notification will be sent via Listserv when released. \*

**\***After reviewing core clerkship schedules, students can view availability of Core Clerkships in eMedley based on availability and/or can arrange schedule swaps with other students.

**February 20, 2020 –** CE Lottery results published on OLSEN (Students notified via listserv).

**TBA** – Deadline to submit requests for Core Clerkship changes/swaps.

**TBA** - Round 1 CE Scheduling occurs based on lottery (1 CE can be added during round 1). \* (\*\*)

**TBA** - Round 2 CE scheduling occurs based on lottery (1-2 additional CE's can be added during round 2). \*

\*Time of day is dependent on lottery results, but assigned lottery times will fall within 8:00am-5:00pm (CST)

\*\*Students who enroll in any more than one CE during round 1 will be administratively dropped from all scheduled CE rotations and will have to wait until round 2 in order to add CE's.

**TBA – January of 2021** - Add/drop deadlines are 30 days before the start of each rotation. Students can add and drop CE's in eMedley provided the add/drop take place outside of the 30-day mark. Core clerkship change or swap requests should be submitted via the Core Clerkship Change Link (coming soon).

## **CE Selection/Degree Requirements:**

Rotations options and up-to-date availability is available in eMedley within EduSched, Schedule Planner application. Details such as the description etc. for each rotation, can be found in the UTHSC Bulletin.

1

## **Scheduling FAQ's:**

**Q1.** Which version of the bulletin should I use?

**A1.** Use the 2019-2020 version for rotation information. When the 2020-2021 Bulletin is published in July 2020, students will be notified via the Listserv.

**Q2.** How do I schedule my 3rd year in eMedley?

**A2.** Use the document [https://uthsc.edu/medicine/medical-education/documents/how-to-schedule-third](https://uthsc.edu/medicine/medical-education/documents/how-to-schedule-third-year.pdf)[year.pdf](https://uthsc.edu/medicine/medical-education/documents/how-to-schedule-third-year.pdf) (also posted on OLSEN).

**Q3.** Where do I find a full listing of 3rd year requirements?

**A3.** Go to the UTHSC Bulletin >Select 2019-2020 (until 2020-2021 is available to select)>College of Medicine> Under "Programs" select Medicine, MD>scroll down to see all degree requires for the 3<sup>rd</sup> year.

**Q4.** How do I find a listing of Career Exploration elective (CE) offerings and/or a list of CE's in a specific location and/or specialty?

**A4.** Go to the UTHSC Bulletin >Select 2019-2020 (until 2020-2021 is available to select)>Course Descriptions.

Once on the course description page, use the available filters and the "Key Word or Phrase" option to narrow your search, and then click "Filter." **Please also see pg. 5 for a listing of all specialty departments and the campus or campus' where available.** Please see examples below:

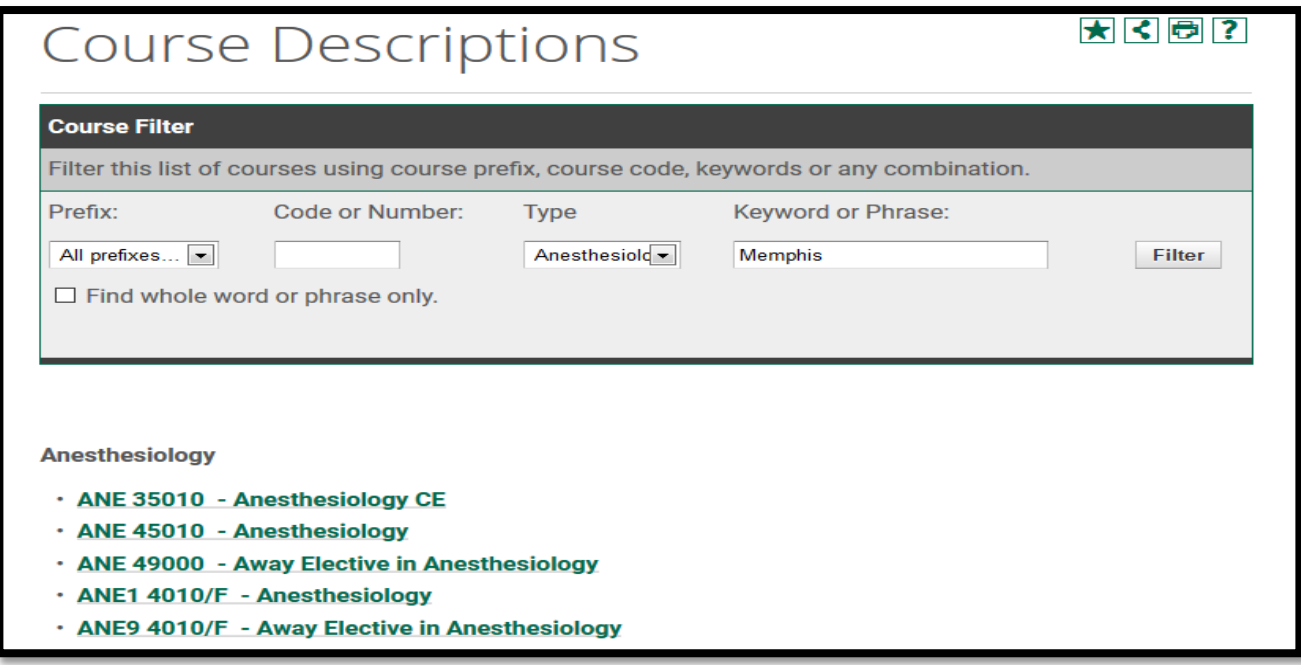

Search by specialty department only:

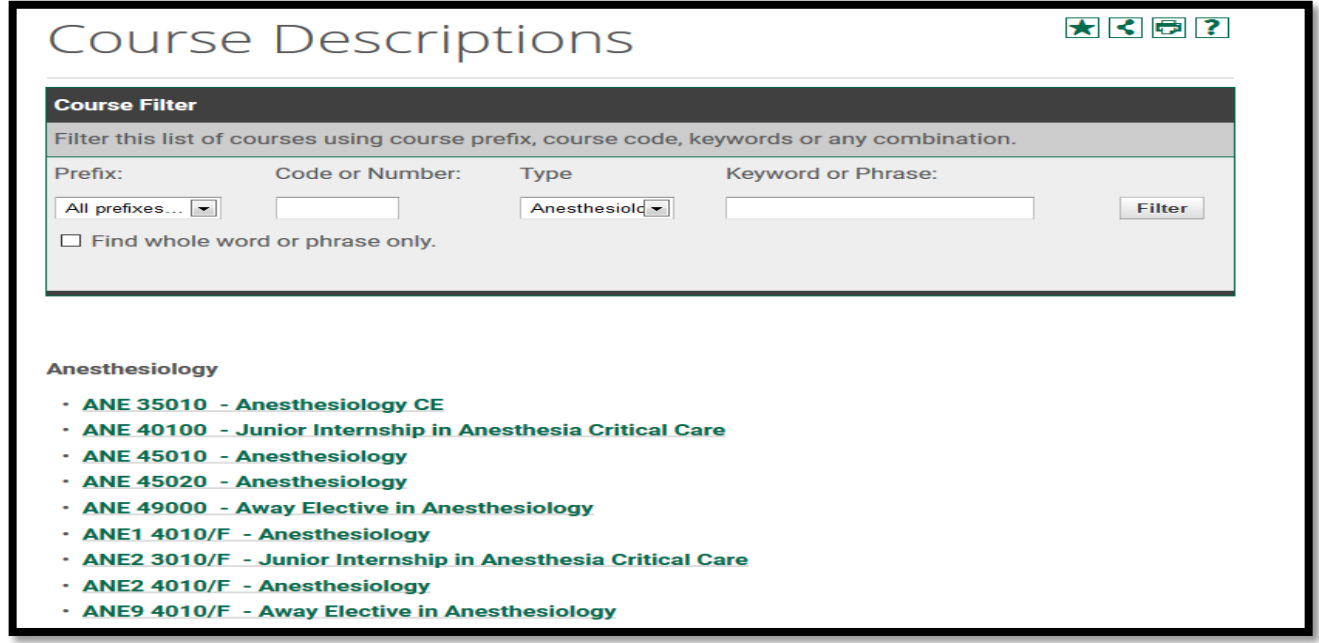

**Q5.** How do I find out who to contact about prior approval or contact about questions I have about a rotation that I have scheduled?

**A5.** Go to the UTHSC Bulletin >Select 2019-2020 (until 2020-2021 is available to select)>Course Descriptions. Once on the course description page, use the "Key Word or Phrase" box to type the course code and click "Filter "as in the below example. Then click the course link to view details. \*

\*The rotation title can also be used to narrow the search, or you can select the pre-fix and code using the filter options.

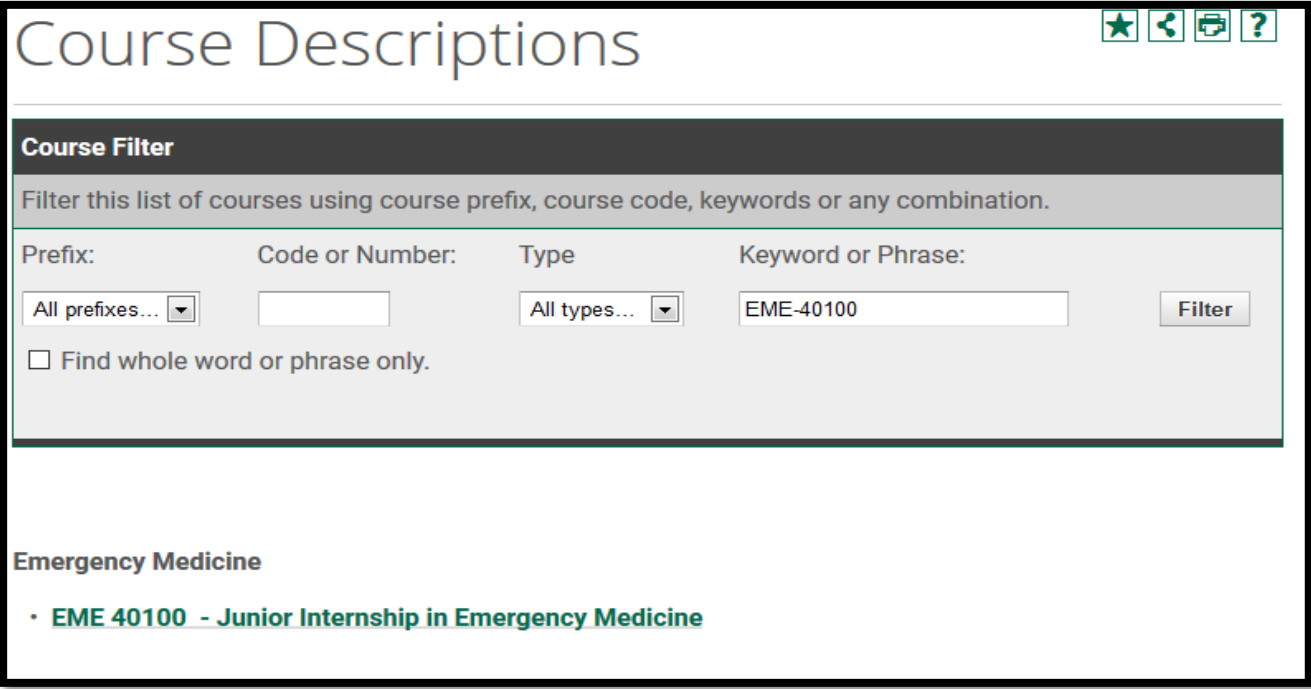

**Q5.** Who to contact about housing for my rotations outside of Memphis?

**A5.** Think link titled "Clerkship Director's within OLSEN allows you to select a campus and view housing contact information. <https://www.uthsc.edu/medicine/medical-education/clerkships/directors.php>

**Q6.** Why does UT have a 30 day add/drop deadline for clinical rotations?

**A6.** UT offers quite a bit of scheduling flexibility; however, our departments need time to prepare for the arrival of students in advance, and many times instructors even adjust their own schedules to accommodate students. Exceptions are made only for personal emergencies or for academic reasons.

**Q7**. Why do I have to publish our schedule?

**A7.** Publication ensures that you have all your core clerkships scheduled**,** and that any CE's that require prior authorization are approved. Publication also allows for evaluations to be assigned to you.

# **CE Offerings by Specialty and Campus**

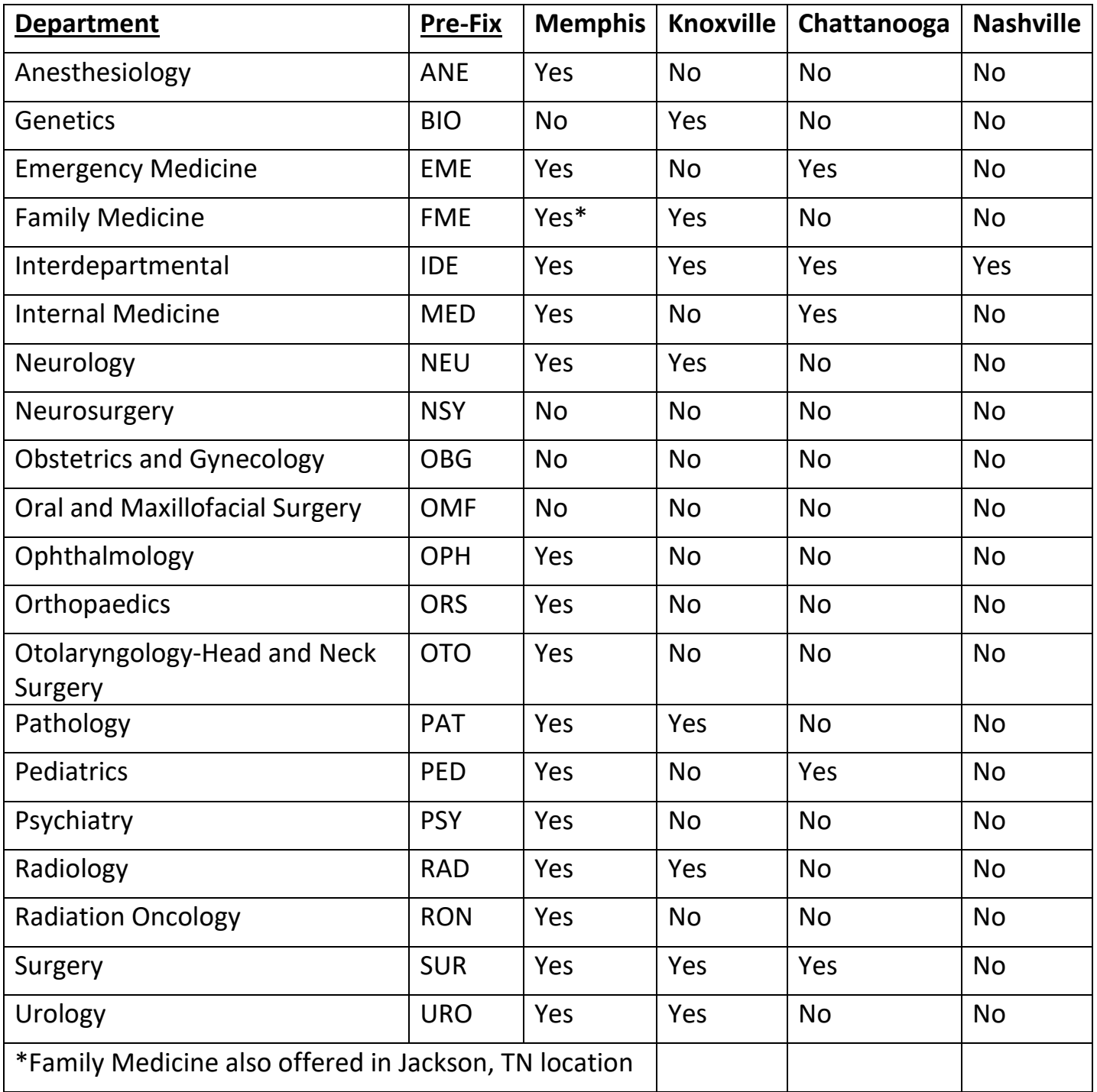